## Cómo imprimir el certificado rellenable

Una guía paso a paso para imprimir los certificados de los socios nuevos y de los patrocinadores

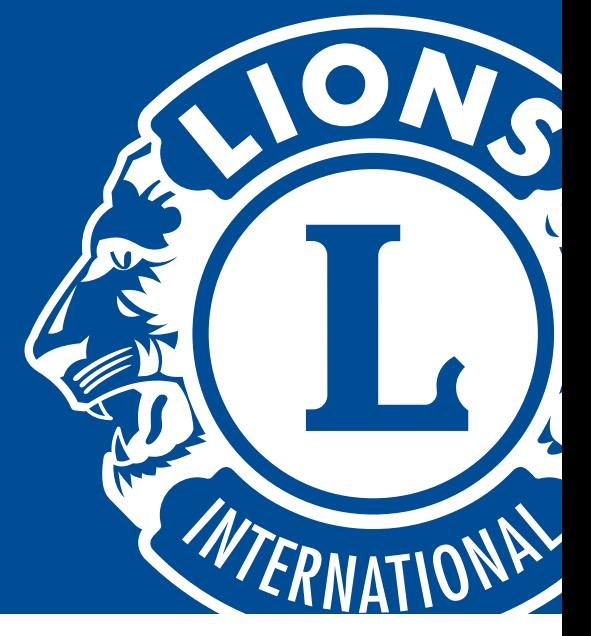

- 1 Tanto en Microsoft Word como en Adobe Acrobat, se pueden rellenar los campos de nombre del destinatario, nombre del club y fecha. Al hacer clic en los campos, podrá introducir la información.
- 2 Antes de imprimir el certificado en sí, es recomendable imprimir una hoja de prueba para asegurarse de que todo está correctamente alineado:
	- El tamaño del certificado es de 21,6 x 22,2 cm (8,5 x 11 pulgadas), por lo que se adapta a la mayoría de las impresoras estándar.
	- Si su impresora imprime otro tamaño estándar (por ejemplo: A4), cambie el tamaño del papel en la configuración de la impresión.
	- Determine en qué dirección se imprime el papel dibujando un marcador o flecha en la página. Esto le ayudará a determinar en qué dirección y orientación cargar el certificado.
	- Asegúrese de que la configuración del peso del papel esté ajustada en "cartulina".
- 3 Después de determinar cómo se ejecuta la impresión en la impresora, imprima una prueba de la plantilla y colóquela sobre el certificado real para asegurarse de que la alineación esté junto a las áreas en blanco del certificado.
- 4 Una vez que establezca la alineación, puede cargar el certificado en la impresora e imprimirlo. Una vez impreso, el certificado está listo para su uso.

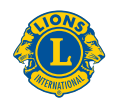

**Lions Clubs International**